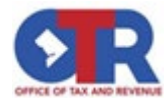

## Real Property Tax Administration - District of Columbia

## How to Request a Certificate of Redemption

## Visit MyTax.dc.gov: (Log In is not required.)

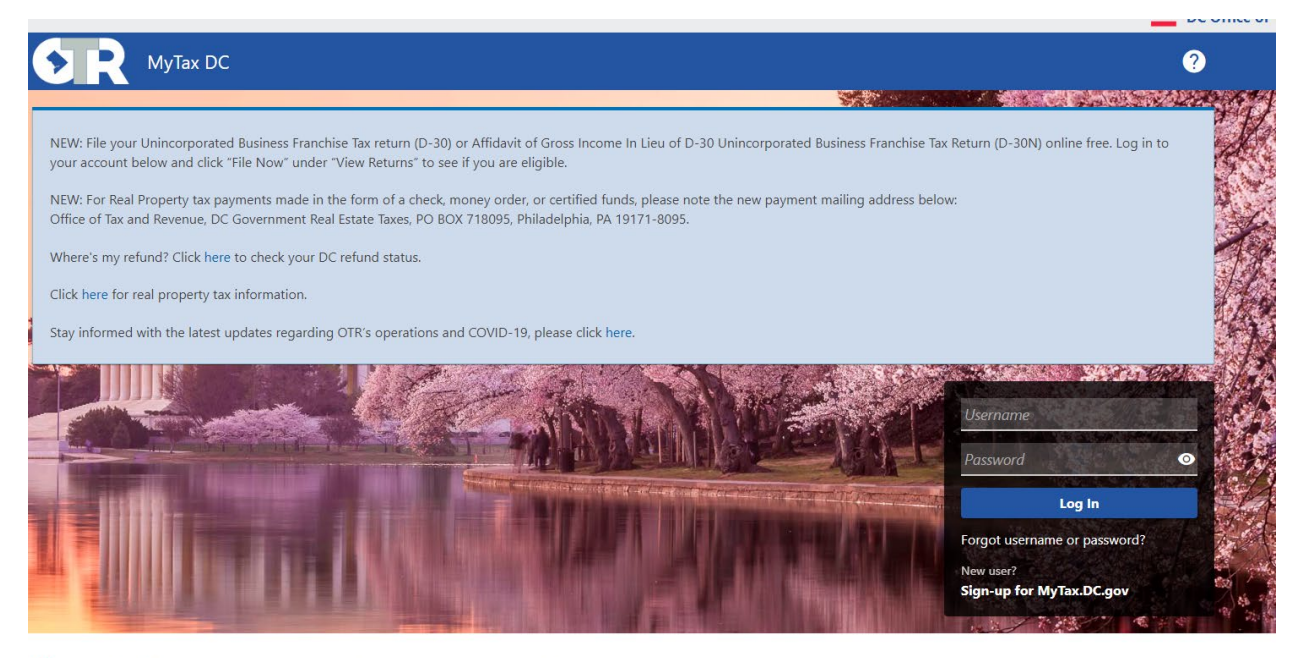

Q Can't find what you're looking for? Enter keywords here to filter.

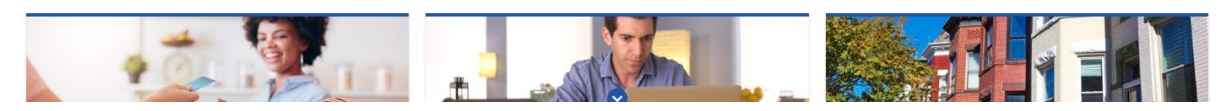

## Under the section of "Real Property" select "Send a Message to the Agency".

Q Can't find what you're looking for? Enter keywords here to filter.

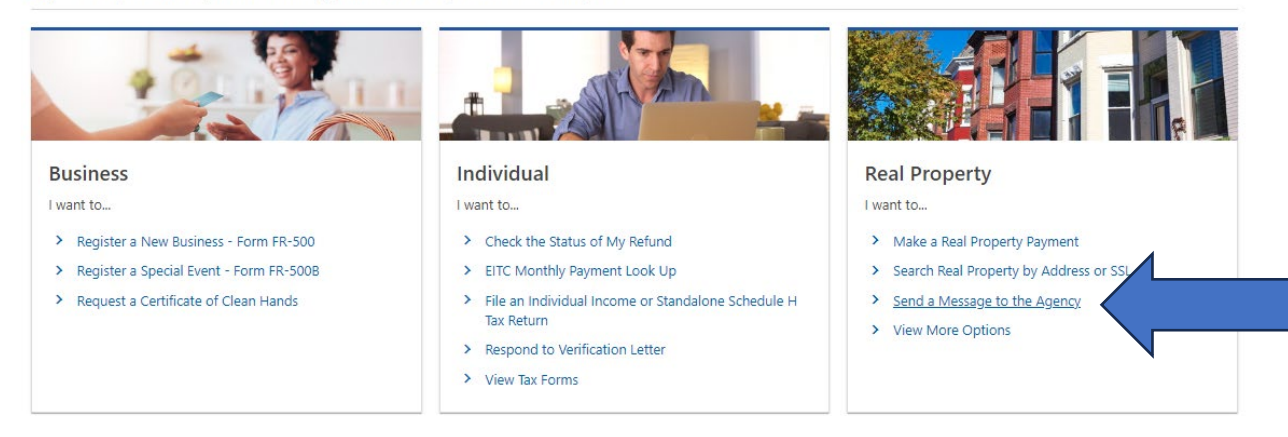

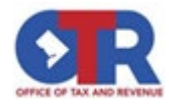

Next, enter either the Square, Suffix, and Lot number or the property address then click "Search". Next, select the property that will appear under the search results.

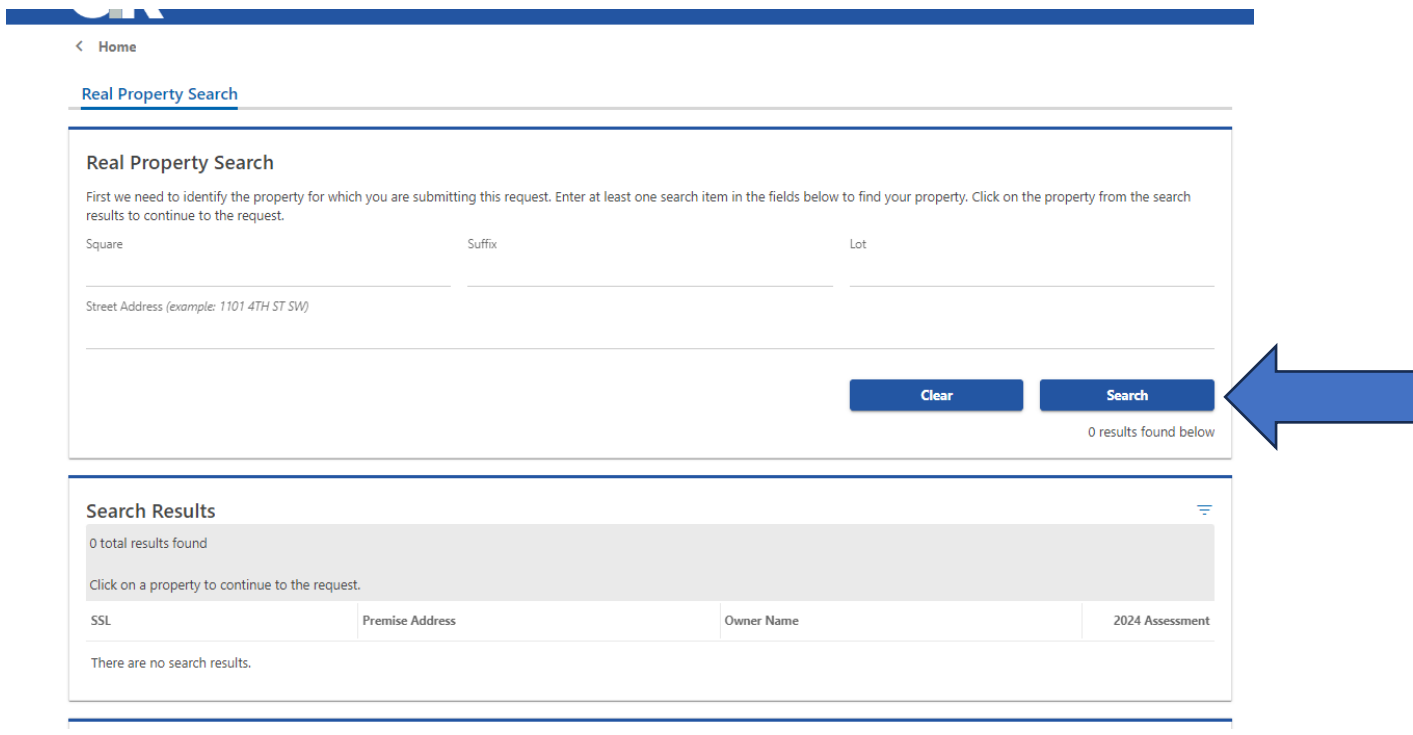

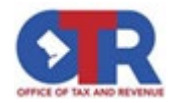

On the next screen you will fill in the sections listed below, and, in the message, area notate that you are requesting a certificate of redemption. After click "Submit".

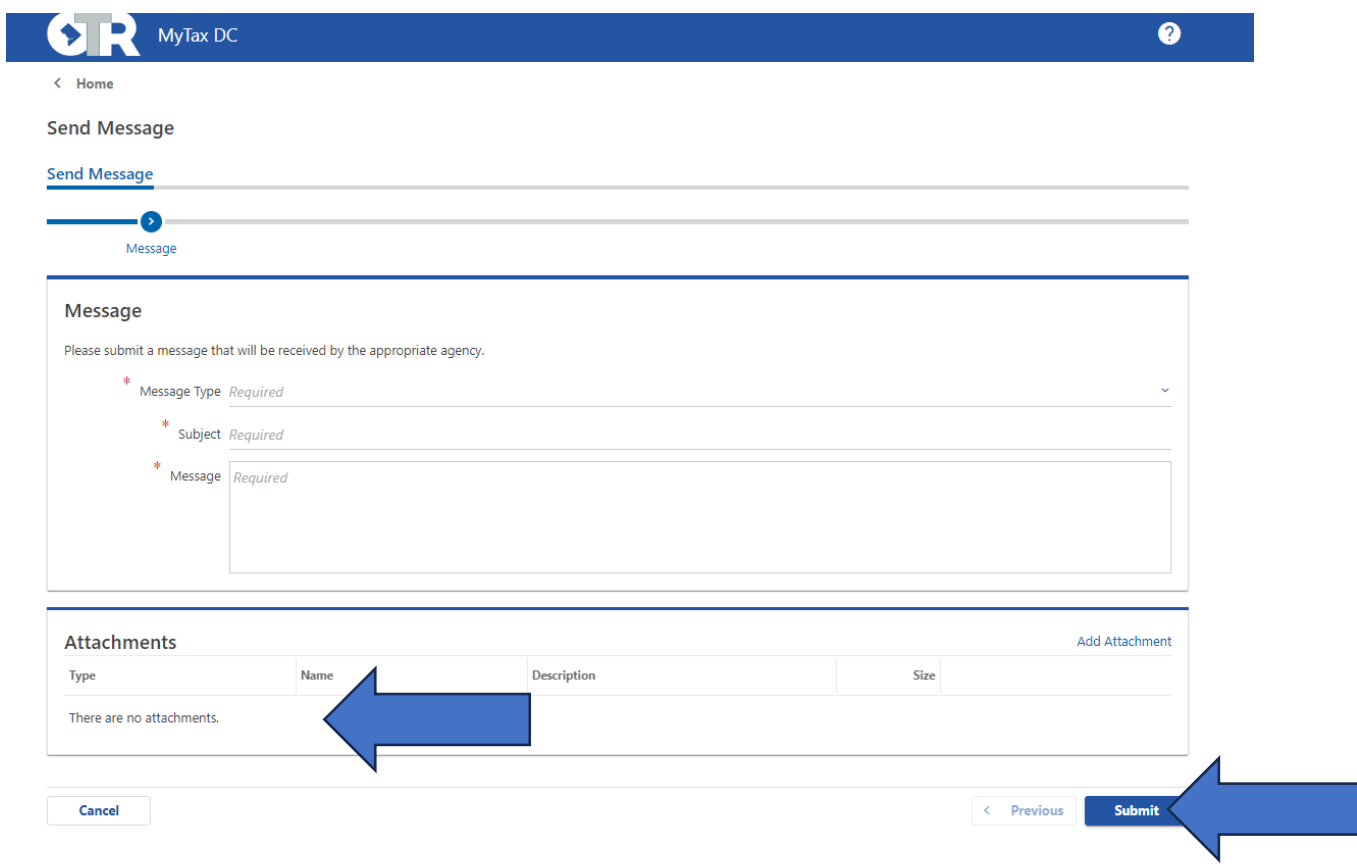